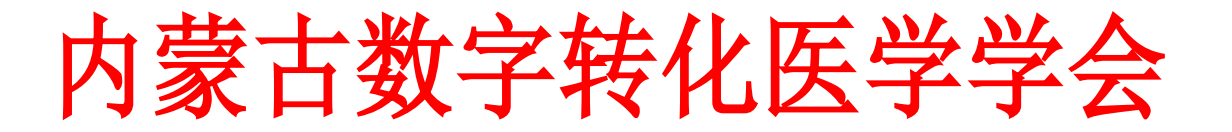

## 内蒙古数字转化医学学会第七届学术年会

## ·青年学者论坛暨党建工作会议

### 征稿通知

转化医学是促进基础研究科学家、临床医生、学院及药企合作,将研究成果 向临床应用转化。而精准医学是医学科学的最高境界,转化医学应该以精准医学 为目标。实现精准医学的过程,需要基础研究和临床的结合,医学、社会学、环 境学、现代信息技术跨学科的合作,政府、社区家庭、企业的合力,推动研究成 果向应用转化。精准医学是转化医学的目标,循证医学是转化医学的手段,转化 医学是实现精准医学的必由之路。

本次会议主题围绕"互联网+医疗健康"智能化、信息化在医疗服务中的广 泛开展与实施,围绕患者医疗服务需求,将混合现实、人工智能、互联网、大数 据及物联网等新一代信息技术在医疗领域应用,扩展医疗服务空间和内容。5G 网络助力的混合现实技术,患者影像数据、手术方案、手术实时影像、现场指导 等诸多因素在同一空间内实时呈现、融合并传递,开启了医生解读患者内部结构 的新方式、医学交流的新模式以及医疗智能化的新生态。通过混合现实技术和云 计算、云存储技术结合,异地医院和医务工作者都可以通过互联网以实时、全息、 立体的方式进行"面对面"医学信息的沟通与探讨,真正做到了"千里之外,触 手可及",为"互联网+医学健康"的贯彻实施提供了新型技术平台,也为优质 医疗资源的进一步下沉基层、构建覆盖诊前、诊中、诊后的线上线下一体化医疗 服务模式打下了良好的基础,更好的为内蒙古地区经济建设服务,为高校和科研 机构搭建高层次的科研平台。

根据学会年度工作安排,拟定于 2020 年 10 月下旬召开"内蒙古数字转化医 学学会第七届学术年会---青年学者论坛暨党建工作会议",会议采取线上模式, 现面向广大会员进行大会报告论文征稿,欢迎各位同仁、老师、研究生等踊跃投

稿,所投稿件经大会组委会专家评审录用后予以发放会议报告证书和讲课费。稿 件要求如下:

1. 报告 PPT 采取线下录制, 报告时间 15 分钟左右。

2.报告内容为个人研究成果展示与汇报,题材、内容形式不限。

3.为保障您能更顺畅地完成录制,会议特别为您定制了专家自助录制系统, 为您提供"一站式"专家服务。

视频课件录制说明:

专家自助录制系统网址: https://recordscreen.io/

录制流程:详见附件《专家自助录制系统操作说明》

4.论文征稿截止时间 2020 年 10 月 25 日[,请将录制好的](mailto:请将录制好的PPT发至szzhyxxh@163.com) PPT 发至 [szzhyxxh@163.com](mailto:请将录制好的PPT发至szzhyxxh@163.com)。

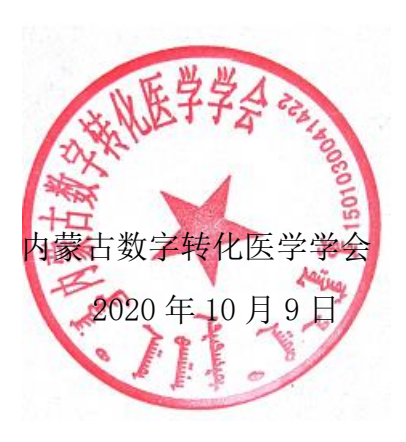

# 专家自助录制系统操作说明

专家自助录制系统网址:https://recordscreen.io/

重要提示:为了更顺利的完成此次录制,请使用谷歌浏览器(Chrome)登录本系统。 第一步:打开您电脑中的演讲PPT。

第二步: 使用谷歌浏览器进入专家自助录制系统,选择"RECORD!"进入下一步。

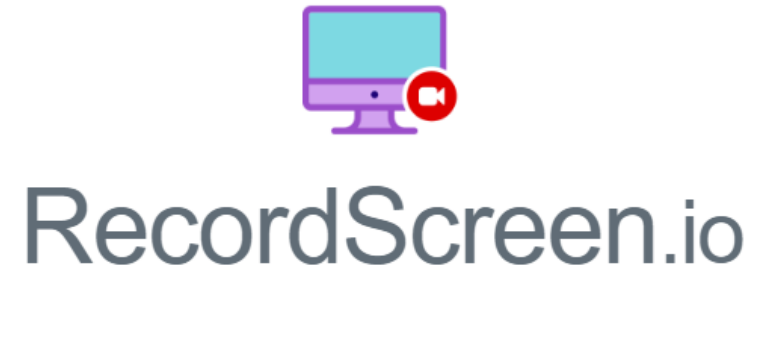

Record your screen right from the browser. No installation required.

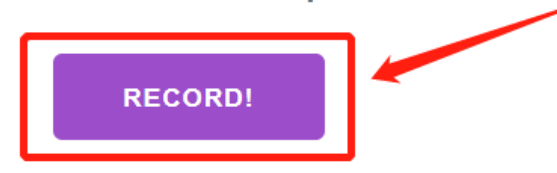

第三步: 请选择"Screen+Cam"模式,此时系统会自动打开您电脑上的摄像头,左下角会出 现一个圆形的头像,头像的位置可随意移动,可根据您的演讲PPT内容任意调整头像位置。 点击"STARTRECORDING"开始录制。

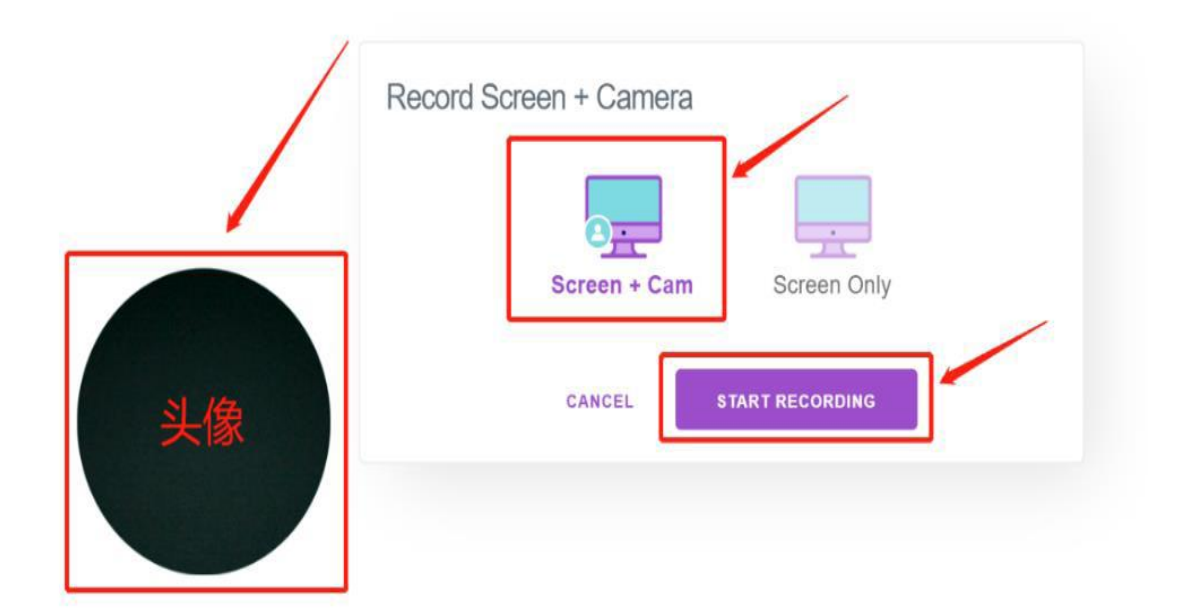

第四步:选择"共享您的整个屏幕",点击"分享"。

#### 共享屏幕

recordscreen.io想要共享您屏幕上的内容。请选择您希望共享哪些内容。

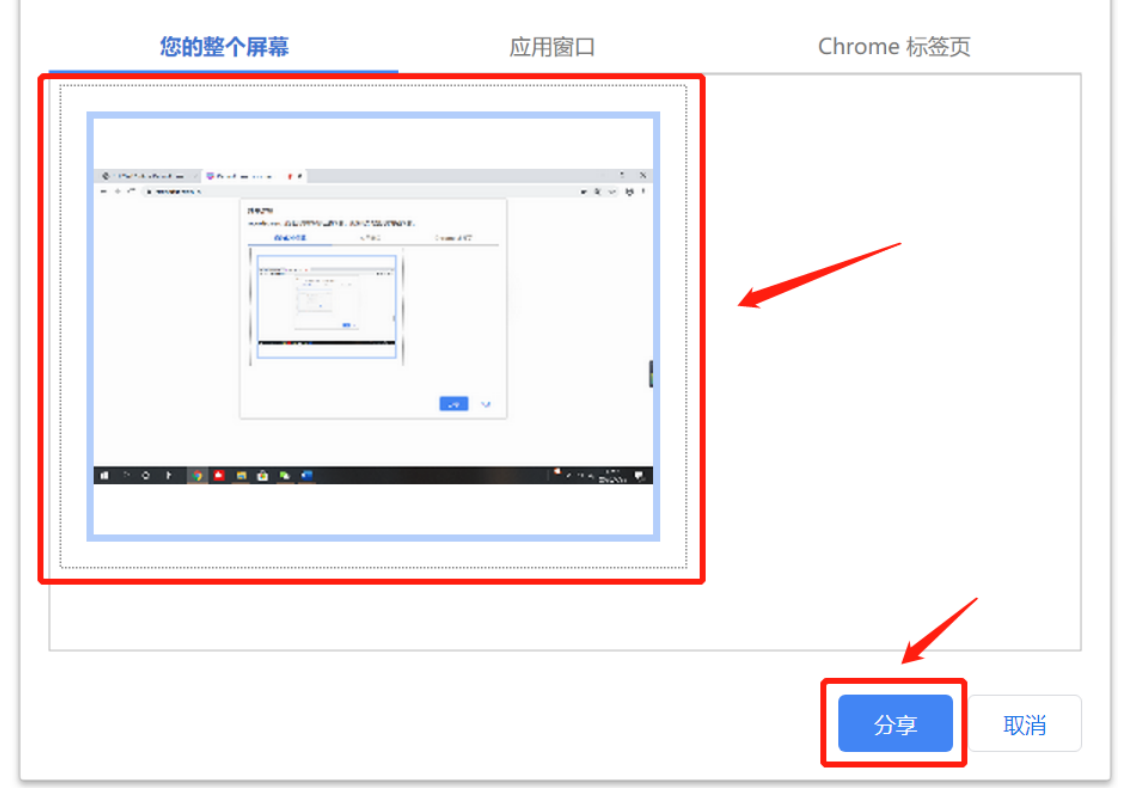

第五步: 分享后点击下方提示中的"隐藏"。

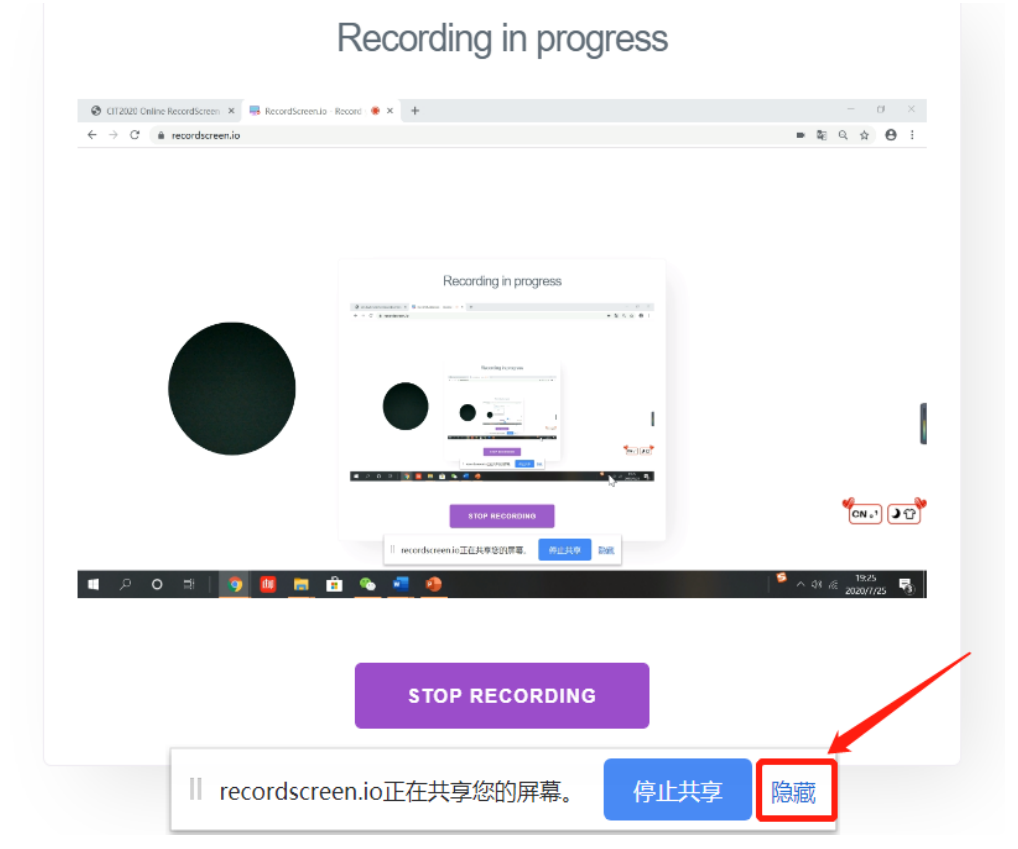

第六步: 切换到您的演讲PPT, 并点击全屏模式开始您的演讲。 提示:当您演讲时屏幕上不会出现您的头像,但已经在录制,正常讲课即可。

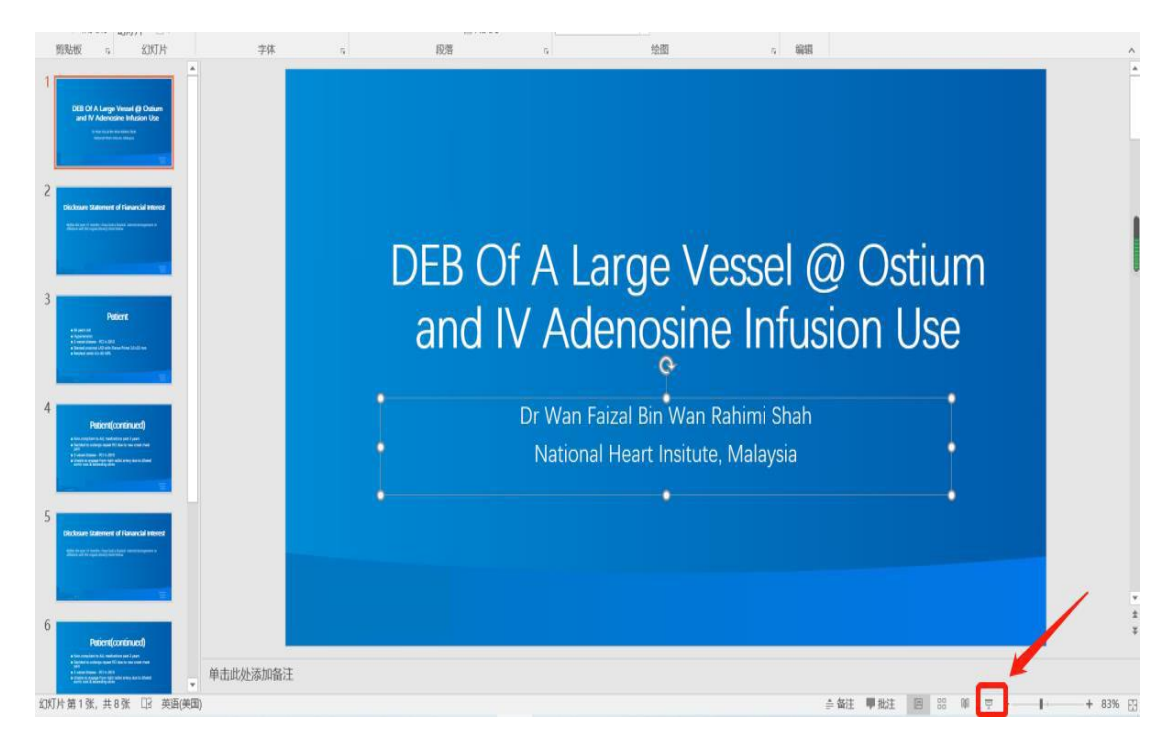

第七步: 演讲结束后, 请返回浏览器, 立即点击 "STOPRECORDING"结束录制。

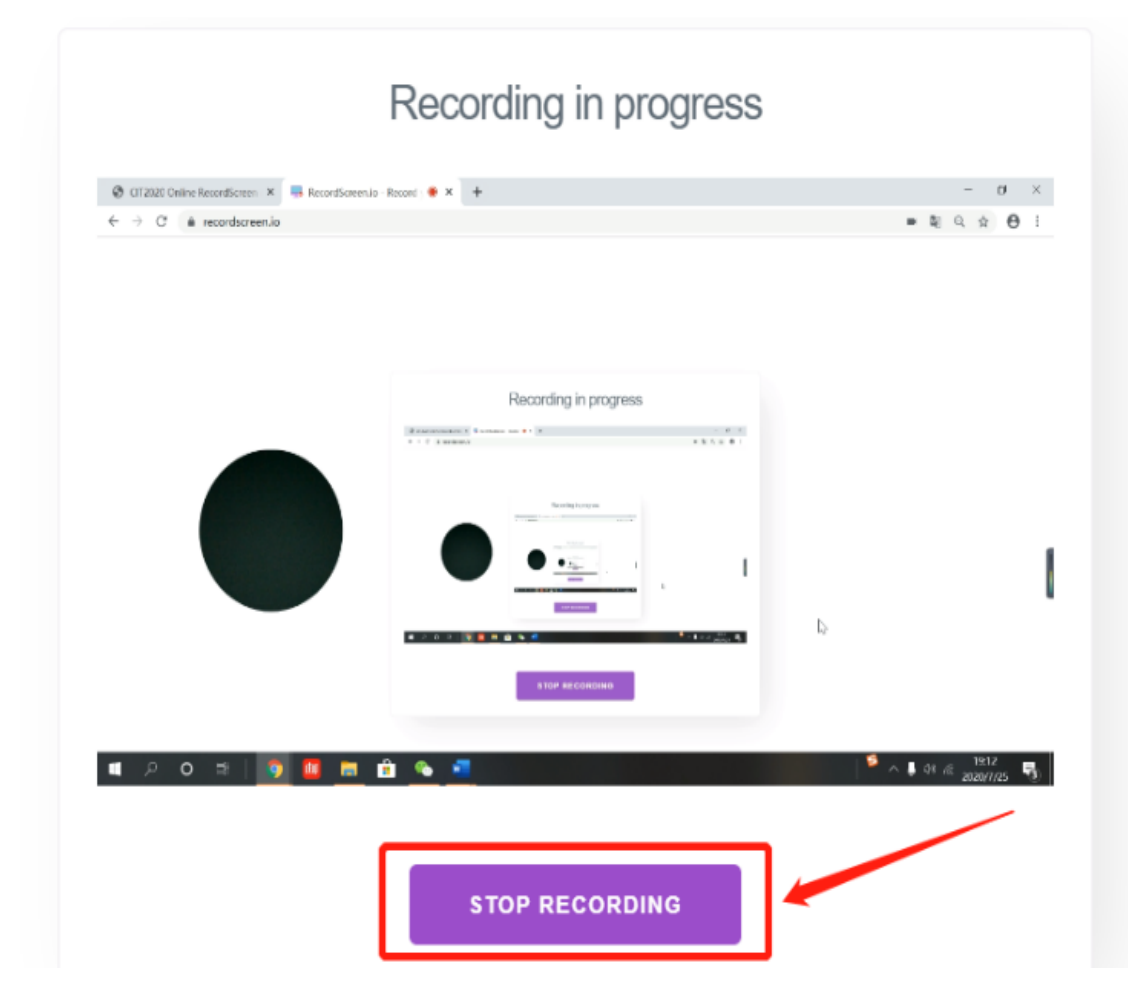

第八步:点击此处检查录制的视频是否达到大会及您本人的要求。如视频未达到要求,请点 击"CLOSE"重新录制;如视频达到要求,点击"DOWNLOAD VIDEO"下载视频即可。

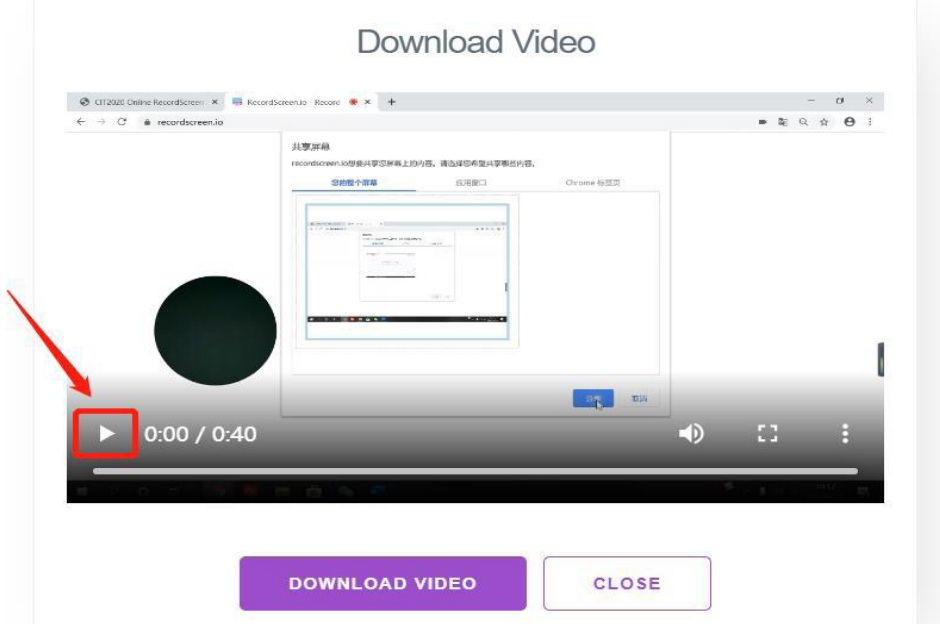

### 重要提示:

当您在录制时,出现以下问题需要您重新录制。

- 1. 录制过程中有明显错误的
- 2. 录制过程中有明显干扰音(如:电话铃声、敲门声、关门声等)
- 3. 各种原因引起的超过2秒的演讲停顿

注意: 您会发现您录制的视频在您正式开始演讲之前会有一部分只是一些鼠标点击和移动, 与正式演讲无关。您不用担心,我们肯定会在收到您的视频后把这部分剪辑掉。 下图为录制视频的效果图,请您参考,谢谢!

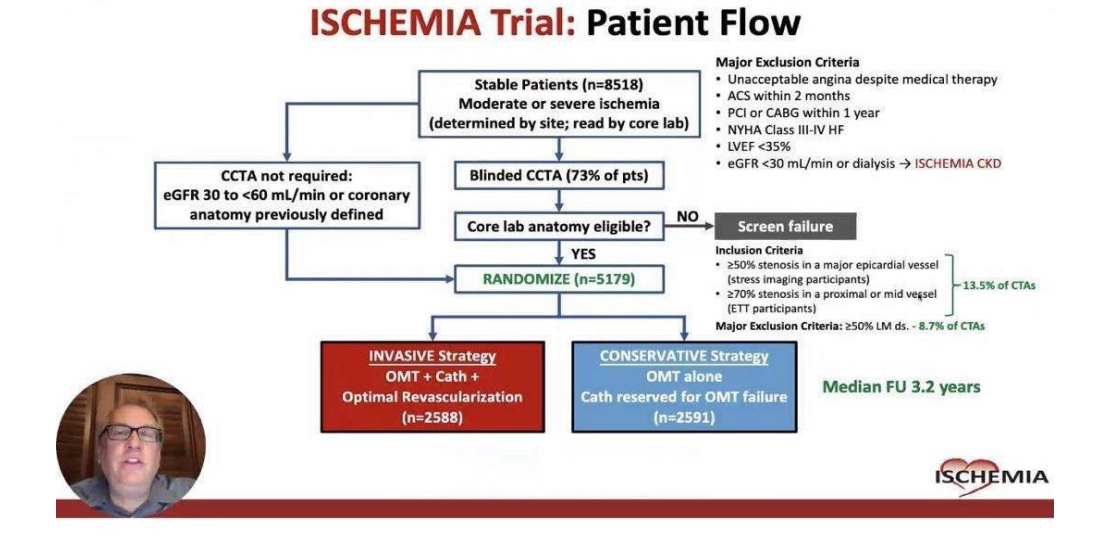